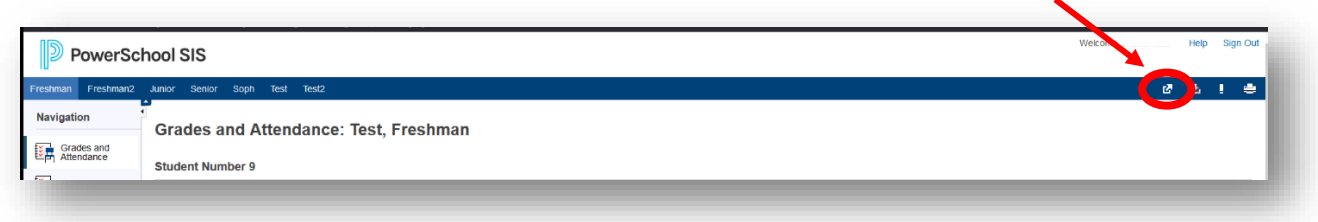

Once the parent is logged in, look for the icon in the upper right – the additional applications menu.

Click on this icon to bring up additional PowerSchool Add-in's

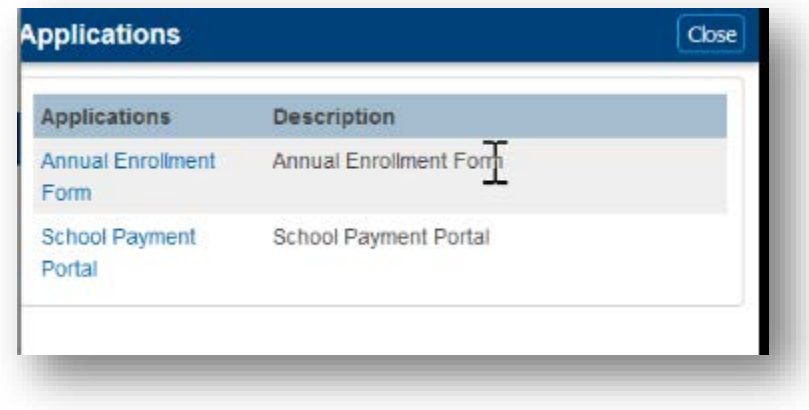

Click the link to be taken to SchoolPaymentPortal

On SchoolPaymentPortal, enter a new password – this can be the same as your PowerSchool Password. This would enable the user to log into [www.schoolpaymentportal.com](http://www.schoolpaymentportal.com/) directly. Once the link is established, the user will not need to enter any further information when going from PowerSchool to SchoolPaymentPortal.

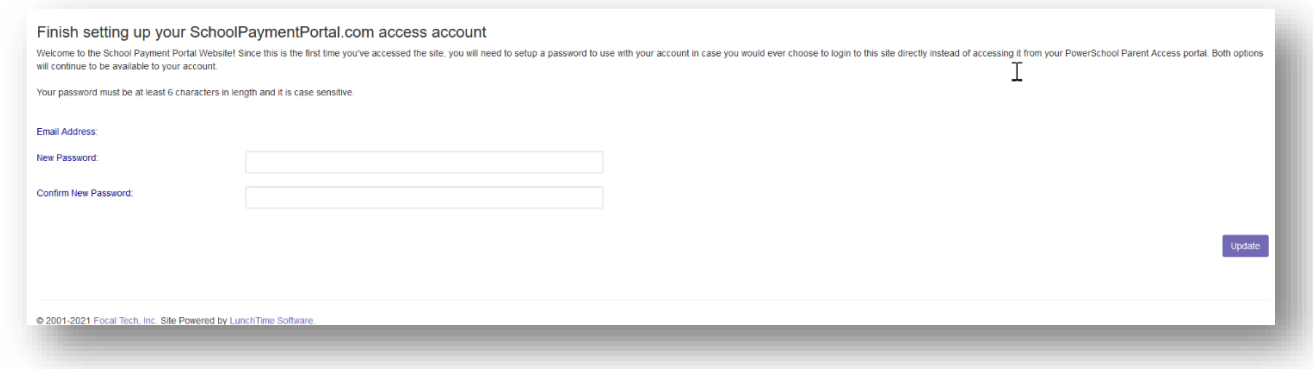

On SchoolPaymentPortal, all the students associated with the Parent account should be accessible.